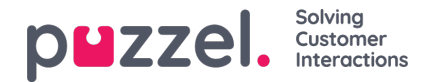

## **Pause Reasons**

Om du vill kunna se anledningen till att dina agenter använder pausstatusen, kan du definiera olika pausorsaker. På sidan Users Pause Reasons ser du de definierade pausorsakerna och kan skapa nya.

## Home » Users » Pause Reasons **Pause Reasons ®** <sup>‡</sup> Administration 而 血  $\sqrt[3]{\frac{1}{2}}$  Lunch  $\widehat{\mathbb{U}}$  $\sqrt[3]{\frac{1}{2}}$  Meeting 面  $\sqrt[+1]{\text{Training}}$ 面  $E$  Break û <sup>#</sup> Paused by Administrator  $[ +$  Add Pause Reason

För att skapa en ny pausorsak klickar du på knappen + och skriver sedan namnet på pausorsaken. För att ta bort den klickar du på motsvarande papperskorg.

Pausorsakerna visas i samma ordning i agentapplikationen som här. Om du vill ändra ordningen, bara dra och släpp i den ordning du önskar. Klicka sedan på Save changes.

Standardinställningen är att alla agenter ser samma pausorsaker. Om du vill visa olika pausorsaker för agenter i olika användargrupper, kan du göra detta genom att skapa Resource Filters och tilldela dem till olika användargrupper.